## **Jurković, Damir**

#### **Undergraduate thesis / Završni rad**

**2018**

*Degree Grantor / Ustanova koja je dodijelila akademski / stručni stupanj:* **Josip Juraj Strossmayer University of Osijek, Faculty of Electrical Engineering, Computer Science and Information Technology Osijek / Sveučilište Josipa Jurja Strossmayera u Osijeku, Fakultet elektrotehnike, računarstva i informacijskih tehnologija Osijek**

*Permanent link / Trajna poveznica:* <https://urn.nsk.hr/urn:nbn:hr:200:046147>

*Rights / Prava:* [In copyright](http://rightsstatements.org/vocab/InC/1.0/) / [Zaštićeno autorskim pravom.](http://rightsstatements.org/vocab/InC/1.0/)

*Download date / Datum preuzimanja:* **2024-11-27**

*Repository / Repozitorij:*

[Faculty of Electrical Engineering, Computer Science](https://repozitorij.etfos.hr) [and Information Technology Osijek](https://repozitorij.etfos.hr)

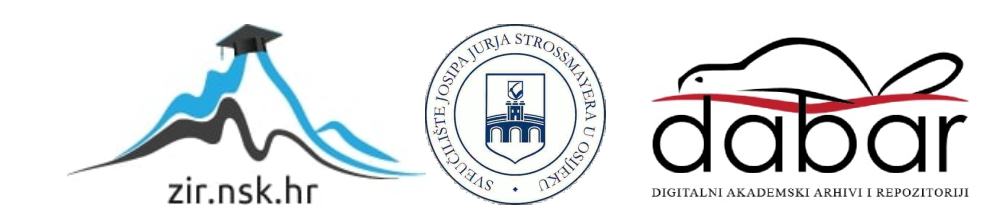

# **SVEUČILIŠTE JOSIPA JURJA STROSSMAYERA U OSIJEKU**

# **FAKULTET ELEKTROTEHNIKE, RAČUNARSTVA I INFORMACIJSKIH TEHNOLOGIJA**

**STRUČNI STUDIJ**

# **WEB APLIKACIJA ZA OBRADU FORMULE LOGIKE SUDOVA**

**Završni rad**

**Damir Jurković**

**Osijek, 2018**

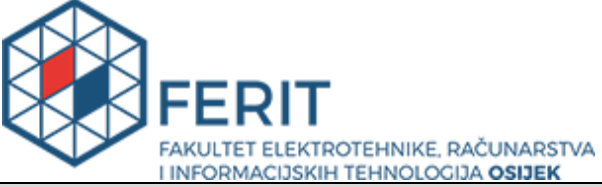

**Obrazac Z1S: Obrazac za imenovanje Povjerenstva za obranu završnog rada na preddiplomskom stručnom studiju**

**Osijek, 13.09.2018.**

**Odboru za završne i diplomske ispite**

## **Imenovanje Povjerenstva za obranu završnog rada na preddiplomskom stručnom studiju**

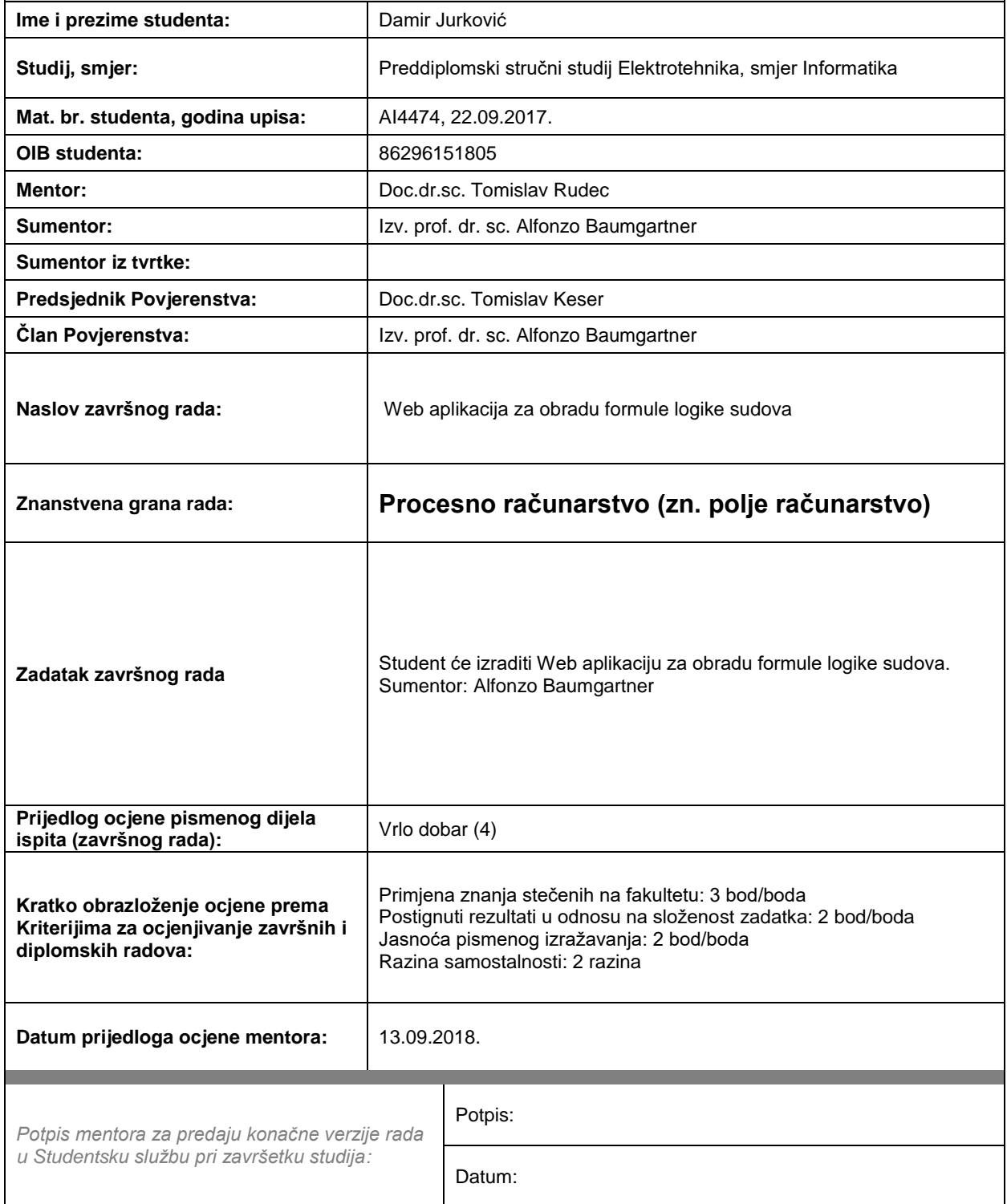

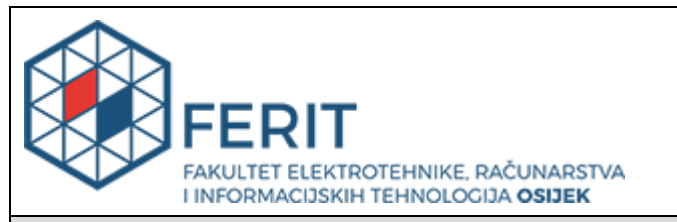

## **IZJAVA O ORIGINALNOSTI RADA**

**Osijek, 28.09.2018.**

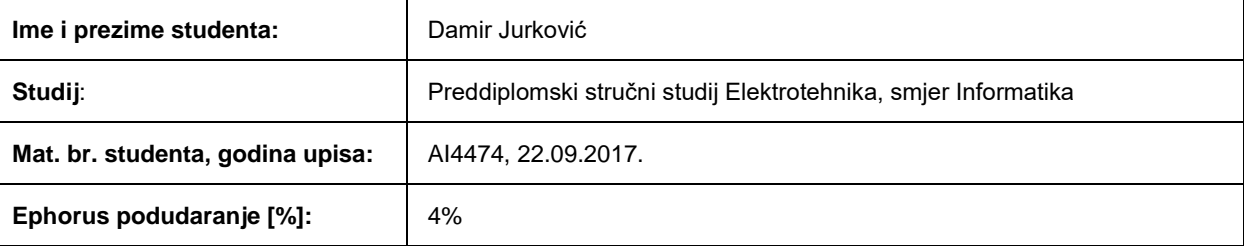

Ovom izjavom izjavljujem da je rad pod nazivom**: Web aplikacija za obradu formule logike sudova**

izrađen pod vodstvom mentora Doc.dr.sc. Tomislav Rudec

i sumentora Izv. prof. dr. sc. Alfonzo Baumgartner

moj vlastiti rad i prema mom najboljem znanju ne sadrži prethodno objavljene ili neobjavljene pisane materijale drugih osoba, osim onih koji su izričito priznati navođenjem literature i drugih izvora informacija. Izjavljujem da je intelektualni sadržaj navedenog rada proizvod mog vlastitog rada, osim u onom dijelu za koji mi je bila potrebna pomoć mentora, sumentora i drugih osoba, a što je izričito navedeno u radu.

Potpis studenta:

# Sadržaj

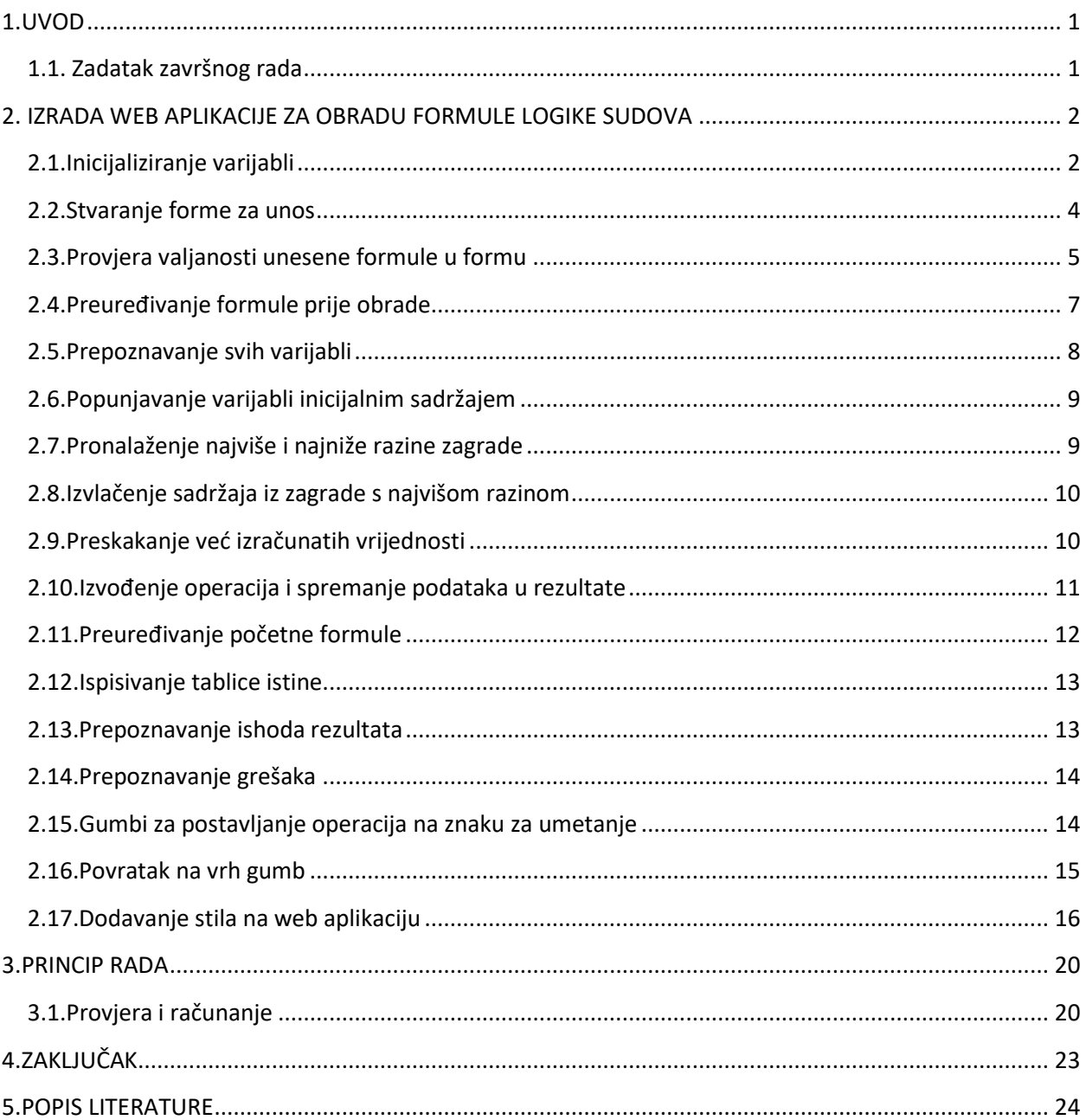

### <span id="page-5-0"></span>**1.UVOD**

Logika sudova je grana matematičke logike. Ona se bavi između ostalog odnosima među rečenicama. Slovima označavamo rečenice ili njihove dijelove, a znakovima: ∧,∨,−, →, ↔ odnose među njima, također koristimo zagrade ( i )[1]. Sva ta slova, znakovi i zagrade čine alfabet logike sudova. Jedan od problema logike sudova je ispitivanje istinitost formula. Svaka formula može imati četiri ishoda: oboriva je, ispunjiva je, tautologija je i antitautologija je. Primjena logike sudova se pronalazi u digitalnoj elektronici gdje su tri gradivna digitalna sklopa I, ILI, NE ekvivalent veznicima ∧, ∨, − u logici sudova.

Aplikacija vrlo brzo i točno ispituje formule koje se zadaju. Bez problema rješava formule s više operacija i varijabli u prihvatljivom vremenu.

Rad se dijeli na dva dijela: izrada aplikacije i provjera ispravnosti. Izrada web aplikacije sastoji se od sedamnaest potpoglavlja kroz koje se opisuje kompletna struktura aplikacije te njezin izgled. Princip rada kratko opisuje rad aplikacije te provjerava ispravnost rada aplikacije tako što uspoređuje rješenja koja aplikacija nudi i stvarna rješenja.

### <span id="page-5-1"></span>**1.1. Zadatak završnog rada**

Zadatak ovog završnog rada je izrada web aplikacije koja će obrađivati formulu logike sudova te odrediti je li unesena formula oboriva, ispunjiva, tautologija ili antitautologija. Za izradu web aplikacije korištena je tehnologija za razvoj web aplikacija PHP. Također su korištene tehnologije HTML, CSS, Bootstrap 4 i Javascript.

# <span id="page-6-0"></span>**2. IZRADA WEB APLIKACIJE ZA OBRADU FORMULE LOGIKE SUDOVA**

U ovome poglavlju je opisana izrada web aplikacije za obradu formule logike sudova, algoritmi, strukture podataka i potrebni stilovi za izgled i interaktivnost stranice.

#### <span id="page-6-1"></span>**2.1.Inicijaliziranje varijabli**

Prije izvođenja algoritama za obrađivanje i računanje formule, potrebno je najprije deklarirati i inicijalizirati varijable koje će se kasnije kroz aplikaciju koristiti i izmjenjivati. U varijabli formula spremljena je formula koju unosimo preko aplikacije. Tekst koji unesemo u formu na web aplikaciji će biti spremljen prvo u ovu varijablu. Nakon inicijalizacije se ova varijabla koristi u gotovo svakome algoritmu. Kako je nužno da ova varijabla postoji prvo se pravi provjera je li je korisnik unio bilo kakav tekst, tek nakon toga se provjerava je li je taj tekst valjana formula. Provjeravanje ispunjenosti forme se provjerava s funkcijom isset()[2].

\$formula = \$\_POST['formula'];

**Kôd 2.1.1.** *Varijabla koja sadržava formulu unesenu preko aplikacije*

\_SESSION["formula"] je globalna varijabla koja se može koristiti kroz cijelu skriptu jednom kad se postavi. U njoj je spremljena formula koju unosimo preko aplikacije. Prije nego postavimo vrijednost varijable potrebno je na početak programa, pozvati funkciju session\_start() kako bi se omogućilo rasprostiranje ove varijable kroz više skripta.

\$\_SESSION["formula"] = \$formula;

**Kôd 2.1.2.** *Globalna varijabla koja sadržava formulu*

Sadržaj varijable operatori\_dopusteni su svi znakovi koji se koriste kao operatori za pisanje formule.

\$operatori\_dopusteni = "QWERTZUIOPASDFGHJKLYXCVBNM";

**Kôd 2.1.3.** *Varijabla koja sadržava sve znakove koji se koriste za operatore*

U varijabli dopustena\_abeceda su spremljeni svi dopušteni znakovi koji se koriste za pisanje formule, a to uključuje operatore i operacije te također zagrade.

\$dopustena\_abeceda = "QWERTZUIOPASDFGHJKLYXCVBNM^-#%&()";

**Kôd 2.1.4.** *Varijabla koja sadržava sve znakove koji se koriste za pisanje formule*

Ove dvije varijable sadrže određene znakove koji ne smiju biti smješteni jedan do drugoga. Ove varijable koristimo pri provjeri ispravnosti formule.

> \$znak\_do\_znaka\_provjera1 = ")QWERTZUIOPASDFGHJKLYXCVBNM"; \$znak\_do\_znaka\_provjera2 = "(QWERTZUIOPASDFGHJKLYXCVBNM";

> > **Kôd 2.1.5.** *Varijable za provjeru valjanosti znaka pored*

U nedopusteno\_ispred\_operacije su spremljeni određeni znakovi koji ne smiju biti ispred operacije (sve operacije osim negacije). Varijabla se koristi pri provjeri ispravnosti formule.

\$nedopusteno ispred operacije = " $(-\frac{4}{8}\&^{\circ}$ ";

**Kôd 2.1.6.** *Varijabla sa znakovima koji ne smiju biti ispred operacije*

Kod ove varijable su spremljeni određeni znakovi koji ne smiju biti iza operacije (sve operacije). Varijabla se koristi pri provjeri ispravnosti formule.

\$nedopusteno iza operacije = ")#%&^";

**Kôd 2.1.7.** *Varijabla sa znakovima koji ne smiju biti iza operacije*

Dok su kod ove varijable spremljeni određeni znakovi koji smiju biti ispred negacije. Varijabla se koristi pri provjeri ispravnosti formule.

\$dopusteno ispred negacije = " $(*\&\&\"$ ;

**Kôd 2.1.8.** *Varijabla sa znakovima koji ne smiju biti ispred negacije*

U varijabli operacije su spremljene sve operacije. Sve operacije su poslagane po njihovom prioritetu izvođenja, od najvišeg prioriteta do najnižeg s lijeva na desno.

\$operacije = "-^%&#";

**Kôd 2.1.9.** *Varijabla sa svim operacijama*

U ovoj varijabli je spremljen broj operacija. Za brojanje operacija se koristi funkcija strlen() koja vraća broj znakova jedne varijable.

\$broj\_operacija = strlen(\$operacije);

**Kôd 2.1.10.** *Varijabla čiji je sadržaj broj operacija*

U ovoj varijabli je spremljena URL adresa stranice na kojoj se nalazi ova skripta. Ova varijabla se koristi u funkciji header() koja se u ovome programu izvodi kada dođe do unosa pogrešne formule.

```
$URL = $ SERVER['REQUEST SCHEME']."://".$ SERVER['SERVER_NAME'].
                     \overline{\$ SERVER['SCRIPT NAME']."";
```
**Kôd 2.1.11.** *Varijabla koja sadrži URL adresu skripte*

#### <span id="page-8-0"></span>**2.2.Stvaranje forme za unos**

Forma je izrađena uz pomoć HTML-a, koriste se oznake <form>, <input>, <small>. Forma je dio korisničkog sučelja web aplikacije. Sa oznakom <form> se stvara prazna forma te joj postavljamo način na koji ćemo proslijediti unesene podatke u nju pomoću method="post" gdje "post" označava da će podatke poslati preko HTTP zahtjeva. Sa oznakom <input> se stvara polje za unos podataka. Atribut action označava na koju adresu se šalju podaci iz forme. U ovoj aplikaciji, podaci se šalju na istu skriptu. Atribut placeholder postavlja tekst koji će biti prikazan ukoliko je forma prazna. Atribut required označava da je obavezno unošenje teksta u formu. Oznaka <small> je običan tekst manjeg fonta koji se koristi za prikaz pomoćne informacije korisniku aplikacije. U slučaju ako je unesena formula sa pogreškama prikazati će se različita forma. Biti će obojana crveno s klasom is-invalid te će biti ispod forme ispisana poruka o kakvoj je pogrešci riječ.

```
 <div class="invalid-feedback">
   <?php echo $error_poruka; ?>
 </div>
```
**Kôd 2.2.1.** *Ispis pogreške u formi*

S oznakom <button> stvaramo gumb koji šalje uneseni podatak iz forme na procesiranje. Izgled gumba je određen predefiniranim klasama btn btn-primary btn-lg koje nudi Bootstrap 4.

 <button type="submit" class="d-flex btn btn-primary btn-lg submit-gumb" form="formula-forma" name="submit" value="Izračunaj">Izracunaj</button>

**Kôd 2.2.2.** *Gumb za slanje formule na obradu*

#### <span id="page-9-0"></span>**2.3.Provjera valjanosti unesene formule u formu**

Nakon što se unese formula u formu i klikne se gumb "Izračunaj", ta formula prolazi kroz niz algoritama koji provjeravaju valjanost formule.

Algoritam za provjeru valjanosti zagrada je algoritam koji provjerava jesu li zatvorene sve otvorene zagrade. Također se prati pojavljivanje svake zagrade i zapisuje u varijablu razina zagrade polje. Sa for petljom se prolazi kroz svaki znak u formuli, te sa if uvjetima se provjerava je li zagrada otvorena ili zatvorena, ukoliko je zagrada otvorena varijabli razina\_zagrade se vrijednost uvećava za 1, a u suprotnom ako je zagrada zatvorena varijabli umanjujemo vrijednost za 1. Prilikom svake iteracije u petlji provjerava se je li vrijednost varijable \$razina\_zagrade manja od 0, ukoliko je poziva se funkcija header() s pripadajućom porukom o pogrešci. Ako se nakon prolaska kroz cijelu petlju ispostavi da je brojač veći od nule to bi značilo da postoji jedna zagrada koja nema svoj par te se poziva header() funkcija sa pripadajućom porukom o pogrešci.

```
if($formats[i] == '(' )}
            $razina_zagrade++;
         }elseif ($formula[$i] == ')' ) {
            $razina_zagrade--;
 }
```
**Kôd 2.3.1.** *Provjera valjanosti zagrada*

Algoritam za provjeru valjanosti znakova alfabeta formule je algoritam koji pretražuje cijelu unesenu formulu i traži je li ima u sebi neke nedozvoljene znakove poput malih slova, brojeva ili znakova poput ?, \_, ., =, itd.. U for petlji se prolazi kroz svaki znak u formuli te ukoliko se naiđe na nedozvoljeni znak odmah se poziva funkcija header () sa pripadajućom porukom o pogrešci. Provjera se vrši preko if uvjeta. U if se stavlja PHP funkcija strpos() koja pronalazi poziciju određenog znaka unutar određenog teksta. Ukoliko se ne pronađe nedozvoljen znak program nastavlja dalje s radom.

```
if(strpos($dopustena abeceda, $formula[$i]) === false){
            header("Location: ".$URL."?error=3");
 }
```
**Kôd 2.3.2.** *Provjera valjanosti alfabeta logike sudova*

Algoritam za provjeru smještaja varijabli je algoritam koji provjerava postoji li operacija između varijable i zagrade, dvije varijable te zagrade i zagrade. S for petljom prolazimo kroz svaki znak formule i uz if uvjete provjeravamo je li varijable i zagrade imaju između sebe operacije. Nakon lociranja varijable, prvi if provjerava je li znak na mjestu i-1 zatvorena zagrada ili slovo, ako je, provjerava se na drugom if-u je li na mjestu ispred od trenutnog i-1 otvorena zagrada ili slovo, ako je, poziva se funkcija header() sa priloženom porukom o pogrešci.

```
if(strpos($znak do znaka provjera1, $formula[$i-1]) > -1){
          if(strpos($znak do znaka provjera2, $formula[$i]) > -1){
            header("Location: ". $URL. "?error=2");
 }
 }
```
**Kôd 2.3.3.** *Provjera smještaja varijabli*

Algoritam za provjeru argumenata operacije je algoritam u kojem se provjerava jesu li ispred i iza operacija dopušteni znakovi. S for petljom se prolazi kroz sve znakove te se traže ∨, ∧, ↔, →, −. Prvi if provjerava je li znak na trenutnom mjestu i jedan od operacija (∨, ∧, ↔, →, −). Drugi if provjerava je li operacija na prvom mjestu u formuli, ako je, poziva se funkcija header() sa odgovarajućom porukom o pogrešci (za sve operacije osim negacije). Treći if provjerava je li operacija na zadnjem mjestu u formuli, ako je poziva se funkcija header() sa odgovarajućom porukom o pogrešci. Četvrti if provjerava je li ispred operacije se nalazi jedan od nedozvoljenih znakova "(, -, ∨, →, ↔, ∧", ako da, poziva se funkcija header() sa odgovarajućom porukom o pogrešci. Peti if provjerava da li se iza operacije nalazi jedan od nedozvoljenih znakova "), ∨, →, ↔, ∧", ako da, poziva se funkcija header() sa odgovarajućom porukom o pogrešci. Dodane su blage varijacije tih uvjeta posebno za operaciju negacija, jer za razliku od ostalih operacija, negacija za računanje zahtjeva jedan operand. Ukoliko aplikacija prođe kroz sve provjere bez prekida programa i ispisivanja pogreške, onda ima valjanu formulu spremnu za daljnju obradu.

#### <span id="page-11-0"></span>**2.4.Preuređivanje formule prije obrade**

Ovdje se preuređuju određeni znakovi i zagrade u formuli koji su nepotrebni ili koji će omogućiti lakše programiranje.

Prvo se vrši zamjena znakova određenih operacija koje se sastoje od više znakova ili imaju neko već drugo značenje u programskom jeziku PHP. Znak ekvivalencije se prebacuje iz ↔ u #, znak implikacije se prebacuje iz → u &, znak disjunkcije se prebacuje iz ∨ u %, prazne zagrade se brišu i nepotrebni razmaci se brišu.

```
$formula = str replace('<-&gt;', '#', $formula);$formula = str replace('->', '&', $formula);
$formula = str replace('v', '%', $formula);$formula = str_replace('()', '', $formula);
$formula = str_replace(' ', '', $formula);
      Kôd 2.4.1. Izmjena znakova operacije
```
Zagrada koja obavija cijelu formulu nema funkciju u rezultatu provjere istinitosti formule, te otežava programiranje i povećava vrijeme procesiranja formule računalu. Prvo provjeravamo postoji zagrada na prvom mjestu u formuli, ukoliko postoji algoritam se izvršava, a ako ne, preskače se. Nakon toga iz varijable razina\_zagrade\_polje uzimamo prvi element koji je neki cijeli broj koji označava u kojoj se "razini zagrade" trenutno nalazimo u formuli i spremamo u varijablu vanjska\_zagrada npr. ako je 0 onda smo izvan svih zagrada, ako je 1 onda smo unutar jedne zagrade itd. . Nadalje varijablu vanjska\_zagrada proširujemo tako što joj na kraj dodamo broj "razine zagrade" prvog mjesta minus jedan, npr. ako je na prvom mjestu u formuli otvorena zagrada, sadržaj varijable vanjska zagrada će biti "10". To možemo iskoristiti kako bi prepoznali odgovarajuće parove zagrada. Nakon toga provjeravamo je li se prvo pojavljivanje sadržaja varijable vanjska zagrada pojavljuje skroz na kraju formule, ako da te zagrade brišemo te to radimo ispočetka dok taj uvjet ne bude "laž". Nakon toga se ponovo inicijalizira varijabla razina\_zagrade\_polje koja je poprimila nove vrijednosti nakon izvođenja ovog algoritma.

```
$vanjska zagrada = $razina zagrade polje[0];
 $vanjska_zagrada = "$vanjska_zagrada".($vanjska_zagrada-1);
     Kôd 2.4.2. Brisanje zagrade koja obavija formulu
```
Nakon toga s for petljom pronalazimo svaki operator te izvodimo funkciju str\_replace() koja zamjenjuje svako pojavljivanje određenog znaka s nekim drugim određenim znakom. Poslije petlje se ponovo inicijalizira varijabla razina zagrade polje koja je poprimila nove vrijednosti nakon izvođenja ovog algoritma.

```
$duljina operatora = strlen(Soperatori dopusteni);for($i = 0; $i < $duljina operatora; $i++){
   $formula = str_replace("(".$operatori_dopusteni[$i].")", 
$operatori_dopusteni[$i], $formula);
}
```
**Kôd 2.4.3.** *Brisanje zagrade koja obavija samo operator*

#### <span id="page-12-0"></span>**2.5.Prepoznavanje svih varijabli**

Ovdje se prikazuje algoritam za prepoznavanje i zapisivanje svih varijabli koje se nalaze u formuli. Sa petljom for se prolazi kroz sve znakove u formuli te sa funkcijom ctype\_upper() provjeravamo je li trenutni znak formula[\$i] veliko slovo, ukoliko je, u varijablu registar varijabli spremamo to slovo. Također prije izvođenja ctype upper() izvršava se if koji provjerava je li postoji već to slovo u varijabli registar\_varijabli.

```
 if(ctype_upper($formula[$i])){
                $registar_varijabli.=$formula[$i];
 }
```
**Kôd 2.5.1.** *Prepoznavanje svih varijabli*

#### <span id="page-13-0"></span>**2.6.Popunjavanje varijabli inicijalnim sadržajem**

Ovaj algoritam popunjava varijable iz formule (A, B, C, …) sa početnim vrijednostima iz tablice istinitosti. U varijablu broj\_varijabli zapisujemo ukupan broj operatora s funkcijom strlen(), varijabla duljina tablice označava broj redova koji će imati tablica istine, za dobivanje toga broja koristi se funkcija pow() koja se koristi za eksponencijalne račune. S for petljom prolazimo kroz sve operatore (stupce) te sa još jednom for petljom unutar trenutne petlje prolazimo kroz sve redove tablice. Koristi se varijabla stupanj izmjene koja označava izmjenu vrijednosti u tablici ( 0 i 1 ) te se preko nje određuje u koje polje ide određena vrijednost. Kod svakog stupca se računa nova vrijednost za varijablu stupanj\_izmjene.

```
for($k = 0; $k < $broj varijabli; $k++){
          $stupanj izmjene = pow(2, $k);
          $izmjena = $stupanj izmjene * (-1);for(\zeta z = 0; \zeta z < \zetaduljina tablice; \zeta z^{++}){
             ...
 }
         }
```
**Kôd 2.6.1.** *Popunjavanje varijabli inicijalni sadržajem*

#### <span id="page-13-1"></span>**2.7.Pronalaženje najviše i najniže razine zagrade**

Jednostavnom for petljom koja prolazi kroz sve znakove varijable razina\_zagrade\_polje uspoređujemo i određujemo koja je najviša razina zagrade.

```
for (si=0; s_i < s_{dultipana} formule; s_{i++}) {
   if($razina_zagrade_polje[$i] > $max_razina){
    $max razina = $razina zagrade polje[$i];
   }
 }
```
**Kôd 2.7.1.** *Pronalaženje najviše razine zagrade*

Jednostavnom for petljom koja prolazi kroz sve znakove varijable razina zagrade polje uspoređujemo i određujemo koja je najniža razina zagrade.

```
for (\frac{1}{2} = 0; \frac{1}{2} < \frac{1}{2}duljina formule; \frac{1}{2} if($razina_zagrade_polje[$i] < $min_razina){
     $min razina = $razina zagrade polje$i];
   }
 }
```
**Kôd 2.7.2.** *Pronalaženje najniže razine zagrade*

#### <span id="page-14-0"></span>**2.8.Izvlačenje sadržaja iz zagrade s najvišom razinom**

U ovome algoritmu se određuje sadržaj zagrade s najvišom razinom, a to nam je potrebno jer po prioritetu računanja prvo se kreće računati od dijela s najvišom razinom zagrade. Ulazi se u prvu for petlju gdje se prolazi kroz svaki znak formule. Prvo se s if uvjetom provjerava da li je trenutni znak unutar zagrade s najvišom razinom, ukoliko nije prelazi se na idući znak, a ako je, ide na idući if koji provjerava da li je najviša trenutna razina jednaka najnižoj razini, ako je, za varijablu trenutni sadrzaj zagrade se uzima cijela formula, ako nije, uzima se trenutna pozicija for petlje i sprema u varijablu pocetak\_razine\_zagrada. Zatim se pronalazi prva zatvorena zagrada te se pozicija sprema u varijablu kraj\_razine\_zagrade. Koristeći funkciju substr() dobivamo trenutni sadrzaj zagrade koja označava sadržaj najviše razine odnosno dio formule koji se nalazi unutar zagrade s najvišim prioritetom.

#### <span id="page-14-1"></span>**2.9.Preskakanje već izračunatih vrijednosti**

Zbog razloga što algoritam za računanje pregledava svaki znak u sadržaju najviše razine zagrade i traži operacije u tom sadržaju, potreban nam je ovaj algoritam kako bi preskočio "[, ]" zagrade, jer unutar tih zagrada se nalaze operatori i operacije koje su već izvršene, npr. A↔B∧C nakon prvog koraka računanja bi bio zapisan u programu kao A↔[B∧C]. Tako uz pomoć ovoga algoritma preskačemo tu zagradu da se ne bi ispočetka računala ista operacija. Algoritam radi tako što unutar dvije  $f \circ r$  petlje ispituje je li na trenutnom mjestu u sadržaju se nalazi " [ " ukoliko se nalazi, traži se odgovarajući par te zagrade i na mjestu te zagrade se nastavlja iduća iteracija for petlje.

$$
for (\$k = 0; \$k < \$broj_operacija; \$k++)\{
$$

```
for(\zeta z = 0; \zeta z < \zetaduljina trenutnog sadrzaja zagrade; \zeta z++){
      ...
  $z = $kraj uglate zagrade;
   continue;
   }
}
```
**Kôd 2.9.1.** *Preskakanje već izračunatih vrijednosti*

#### <span id="page-15-0"></span>**2.10.Izvođenje operacija i spremanje podataka u rezultate**

Ovaj algoritam vrši računanje operacija i spremanje podataka u tablicu istinitosti. Algoritam za računanje konjunkcije, disjunkcije, implikacije i ekvivalencije je u potpunosti isti, dok je algoritam za računanje negacije sličan i jednostavniji od algoritma za ostale operacije. Programski jezik PHP nema ugrađeno u sebi sve operacije koje se koriste, stoga je potrebno napisati funkcije za operacije. U algoritmu prvo se ispituje da li je trenutni znak trenutni sadrzaj zagrade[\$z] jednak trenutnoj operaciji \$operacije[\$k]. Ukoliko je ulazi se u switch grananje.

```
if($trenutni_sadrzaj_zagrade[$z] == $operacije[$k]){
    switch ($operacije[$k]) {
```
#### **Kôd 2.10.1.** *Provjera operacije*

Algoritam za operaciju negacija prvo provjerava s desne strane je li se nalazi " [ " ako postoji postavlja se varijabla zastavica\_desna\_uglata na jedan ukoliko ne postoji ostaje na nula. Zatim se provjerava s if je li zastavica "1", ako je, uzima se sadržaj iz zagrada i zapisuje u varijablu tablica te se kroz for petlju koja se ponavlja duljina tablice puta funkcijom negacija() dobiva rješenje za svaku iteraciju računanja koja se zapisuje u varijablu tablica, ali ako je zastavica "0", onda se uzima varijabla koja je desno od operacije i jednako kroz petlju se računa kao i u prošlom slučaju. Nakon toga se operacija i operator ili sadržaj obavijen " [, ] "obavijaju s .. [ .. i .. ] " kako bi se znalo da je tu već izvršen izračun.

```
$zastavica desna uglata = 0;
```

```
if($trenutni sadrzaj zagrade[$z+1] == '(') {
   ...
  $zastavica desna uglata = 1;
 }
```
**Kôd 2.10.2.** *Računanje negacije*

Algoritam za računanje ostalih operacije kao i kod negacije prvo pregledava da li se desno od operacije nalazi " [ " nakon toga, za razliku od algoritma kod operacije negacija, provjerava se lijevo od operacije da li se nalazi "] ". Nakon toga s i f uvjetovanjem izvršavamo slučaj računanja koji je ispravan ovisno o postojanju zagrada ili ne. Nakon što se odredi slučaj, računanje je jednako kao i kod operacije negacija.

```
$zastavica desna uglata = 0;$zastavica lijeva uglata = 0;
if($trenutni sadrzaj zagrade[$z+1] == '[')}
   ...
  $zastavica desna uglata = 1;
}
if ($trenutni sadrzaj zagrade[$z-1] == ']') {
   ...
  $zastavica lijeva uglata = 1;
}
```
**Kôd 2.10.3.** *Računanje ostalih operacija*

#### <span id="page-16-0"></span>**2.11.Preuređivanje početne formule**

Nakon što se izvrši računanje jedne operacije, u istoj iteraciji vrijednost varijable formula se izmjenjuje. Vrijednost varijable trenutni sadrzaj zagrade prije računanja se zamjenjuje s trenutnom vrijednošću iste varijable. To se odrađuje zbog toga da program prepozna da li je zagrada već izračunata te da se može nastaviti na iduće zagrade. Također se nakon ovoga taj sadržaj spušta za jednu razinu zagrade. Nakon što se izmjeni vrijednost varijable formula sa funkcijom str\_replace(), ponovo se inicijalizira varijabla razina zagrade polje koja je poprimila nove vrijednosti nakon izvođenja ovog algoritma.

```
 if($trenutni_sadrzaj_zagrade != ''){
       $formula=str_replace($trenutni_sadrzaj_zagrade_usporedba,
$trenutni sadrzaj zagrade, $formula);
       $duljina formule = strlen($formula);
      }
```
**Kôd 2.11.1.** *Preuređivanje početne formule*

#### <span id="page-17-0"></span>**2.12.Ispisivanje tablice istine**

Prije nego se tablica istinitosti ispiše na ekran, prvo se moraju privremeni znakovi operacija vratiti u prvobitne znakove. Nakon toga korištenjem dvije for petlje ispisujemo tablicu istine tako što sa vanjskom petljom ispisujemo redove a unutarnjom petljom ispisujemo stupce. Za ispis se koriste HTML oznake <table>, <tr>, <th>, <td>. Također su dodane predefinirane Bootstrap 4 klase za tablicu table-responsive, table, table-hover, table-dark, table-bordered koje osiguravaju ugodan izgled i interaktivnost tablice.

#### <span id="page-17-1"></span>**2.13.Prepoznavanje ishoda rezultata**

Ovaj algoritam pregledava rezultat i utvrđuje je li formula ispunjiva, oboriva, tautologija ili antitautologija. Algoritam koristeći  $f \circ r$  petlju prvo broji u varijabli brojac ishoda koliko je jedinica u rješenju formule. Zatim sa if ispitujemo, ukoliko je brojac\_ishoda jednak nuli ispisuje se na ekran da je formula antitautologija i oboriva, ukoliko je varijabla veća ili jednaka 1 onda je ispunjiva te se još naknadno provjerava i nadoveže na ovaj tekst ukoliko je brojac\_ishoda jednak duljina\_tablice onda je tautologija, a inače je oboriva.

```
for (\frac{1}{2} = 0; \frac{1}{2} = \frac{1}{2} \text{d}u1 and tablice; \frac{1}{2} (
 if(isset($tablica[$stupci_tablice_racunanje[$broj_stupaca_tablice-1]][$i])){
   if($tablica[$stupci_tablice_racunanje[$broj_stupaca_tablice-1]][$i] == 1){
       $brojac_ishoda++;
    }
 }
}
```
**Kôd 2.13.1.** *Prepoznavanje ishoda i ispis rezultata*

#### <span id="page-18-0"></span>**2.14.Prepoznavanje grešaka**

U dijelu gdje se provjerava valjanost formule ukoliko dođe do pogreške poziva se funkcija header() na koju se nadodaje određen broj koji se u ovome algoritmu dokučuje preko \$ GET globalne varijable te ispisuje pripadajuća poruka o pogrešci ovisno o broju koji header() nosi sa sobom. Koristeći switch case uvjetovanje, brojevi pogrešaka od nula do jedanaest se raspoznaju i spremaju u varijablu  $s$ error poruka koja se dalje koristi za ispisivanje na ekran.

```
 switch ($error) {
   ...
   case '1':
     $error_poruka = "Ima viska '(' zagrada";
     break;
   ...
 }
```
**Kôd 2.14.1.** *Prepoznavanje grešaka*

#### <span id="page-18-1"></span>**2.15.Gumbi za postavljanje operacija na znaku za umetanje**

Ovi gumbi se nalaze odmah ispod forme i klikom na jedan od njih pojaviti će se pripadajuća operacija na mjestu gdje je bio znak za umetanje u formi.

Izgled svakog gumba je identičan, jedina razlika je u nazivu operacije koja se nalazi na gumbu. Za razliku od gumba za izračun, ovi gumbi imaju na sebi onclick atribut koji govori da gumb izvršava nekakvu dodatnu funkciju klikom, u ovom slučaju poziva se funkcija operacijaGumb(), kojoj se predaju dva argumenta, ID od forme i oznaku operacije.

```
\forallbutton data-toggle = "tooltip" data-html = "true" data-placement = "bottom"
onclick = "operacijaGumb('formula', '^')" class = "btn btn-info btn-sm 
operacija-gumb-zasebno" type = "button" name = "konjunkcija" value="^">
^ (Konjunkcija)
</button>
```
**Kôd 2.15.1.** *Izgled gumba*

Funkcija postavljanja operacije na znaku za umetanje za razliku od svih ostalih prijašnjih funkcija je pisana u Javascript programskom jeziku. Ova funkcija prvo dohvaća formu preko ID pa zatim provjerava da li postoji označeni tekst u formi, ako da, postavlja vrijednost u varijabli string pozicija broj početnog mjesta označenog teksta. Zatim dohvaća pomoću funkcije substring() tekst ispred i iza te ubacuje varijablu operacija između i prepravlja varijablu string pozicija.

```
function operacijaGumb(formaID, operacija) {
 var formula podrucje = document.getElementById(formaID);
   ...
 var ispred = (formula podrucje.value).substring(0, string pozicija);
 var iza = (formula podrucje.value).substring(string pozicija,
formula_podrucje.value.length);
  formula podrucje.value = ispred + operacija + iza;
   ...
}
```
**Kôd 2.15.2.** *Funkcija postavljanja operacije na znaku za umetanje*

Svaki gumb ima svoj opis kada se pređe preko njega pokazivačem. U opisu se nalazi tablica istine za pripadajuću operaciju. Dodaje se kao atribut title u button oznakama. Prije nego se doda taj atribut mora se uključiti opis koji Bootstrap 4 nudi. Sadržaj opisa je tablica istine pripadajuće operacije unutar title atributa.

### <span id="page-19-0"></span>**2.16.Povratak na vrh gumb**

Ovaj gumb se pojavljuje tek nakon što spustimo stranicu za 150 piksela. Funkcija gumba je klikom vratiti stranicu na vrh stranice.

```
<button name="top" id="top" onclick="scrollToTop(400)" >
   <i class="fas fa-arrow-alt-circle-up"></i>
</button>
```
#### **Kôd 2.16.1.** *Izgled gumba povratak na vrh*

Funkcija scrollDoVrha(trajanje) obavlja pomicanje stranice na vrh prihvaća jedan argument i to je vrijeme trajanja pomicanja prema gore. Nakon što se inicijalizira varijabla korak poziva se funkcija setInterval() koja se koristi za obavljanje funkcije u vremenskom intervalu. Na svako pomicanje prozora gore ili dolje ugrađena funkcionalnost Javascript-a window.onscroll će se pokrenuti te će pozvati funkciju unutar sebe scrollFunkcija().

```
window.onscroll = function() {
   scrollFunkcija()
 };
```
**Kôd 2.16.2.** *Osluškivanje događaja pomicanja stranice* 

Funkcija scrollFunkcija() provjerava da li je stranica spuštena više od 150 piksela, ukoliko je, gumb se dokučuje preko njegovog ID te mu se postavlja njegov atribut display na vrijednost block, a u suprotnom mu se atribut display postavlja na vrijednost none zbog kojeg neće biti vidljiv.

```
 if (document.documentElement.scrollTop > 150) {
          document.getElementById("top").style.display = "block";
        } else {
          document.getElementById("top").style.display = "none";
 }
```
**Kôd 2.16.3.** *Funkcija za prikaz i skrivanje gumba*

#### <span id="page-20-0"></span>**2.17.Dodavanje stila na web aplikaciju**

Sav kôd do sada je se bavio o funkcionalnosti izvedbe programa, kôd koji nadolazi je CSS te on opisuje kako će izgledati elementi na web aplikaciji.

Font za sav tekst unutar tablice je postavljen na "Courier new" sa atributom font-family. Sa atributom border smo definirali rub tablice. Također smo primijenili stil na redove i svaki parni red. Postavljen je dodatan stil na prvi stupac tako da ukoliko se pojavi horizontal scroll da prvi stupac uvijek bude vidljiv kao pokazatelj pozicije.

table {

```
 font-family: "Courier New", Courier, monospace;
     border: 1px solid
}
           Kôd 2.17.1. Stil za tablicu
```
Naslov koji je prva stvar što se pojavi na stranici ima samo nekoliko jednostavnih atributa. Margine su promijenjene te je tekst centriran. Također su boja i font izmijenjeni.

```
.naslov{
  margin-top: 40px;
  margin-bottom: 40px;
   text-align: center;
   color: #32383e;
   font-family: "Courier New", Courier, monospace;
}
```
**Kôd 2.17.2.** *Stil za naslov*

Forma ima izmijenjen font, centriran tekst te pomaknute margine.

```
form {
   font-family: "Courier New", Courier, monospace;
}
```
**Kôd 2.17.3.** *Stil za formu*

Gumbi imaju izmijenjene margine, font i boju pozadine.

```
.operacija-gumb-zasebno{
  margin: 0 5px;
   font-family: "Courier New", Courier, monospace;
  margin-top: 7px;
  margin-bottom: 7px;
}
```
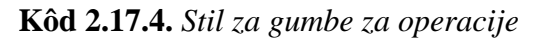

Gumb za računanje je centriran sa auto marginom te mu je pozadinska boja i boja ruba izmijenjena. Također se koristi Bootstrap 4 predefinirana klasa btn-primary [5].

```
.izracunaj-gumb{
   margin: 20px auto;
}
.btn-primary{
  background-color: #34678e;
   border-color: #34678e;
}
```
**Kôd 2.17.5.** *Stil za gumb za računanje*

Gumb za povratak na vrh ima zadanu postavku da se ne prikazuje, po potrebi ga funkcija scrollFunkcija() prikaže. Ima fiksiranu poziciju u donjem desnom kutu. Prikazuje se iznad svakog elementa. Također ima postavljen atribut cursor na pointer koji prebacuje pokazivač miša u drugačiji oblik kada se pređe mišem preko gumba.

```
#top {
   display: none;
   position: fixed;
   bottom: 20px;
   right: 30px;
   z-index: 99;
   cursor: pointer;
   ...
}
```
**Kôd 2.17.6.** *Stil za gumb za povratak na vrh*

Responzivni dizajn u ovome projektu je bilo potrebno namjestiti na tri rezolucije "1023px, 767px, 534px". @media oznaka označava da će se stilovi primjenjivati samo na nekim rezolucijama određenim max-width atributom. U ovom slučaju prvi @media se primjenjuje od 1023 piksela širine do prvog idućeg nižeg @media, a to je 767 piksela širine.

```
@media only screen and (max-width: 1023px) {
   table{
    font-size: 15px;
  }
  ...
}
@media only screen and (max-width: 767px) {
  table{
    font-size: 12px;
   }
  ...
}
```
**Kôd 2.17.7.** *Stil za responzivan dizajn*

## <span id="page-24-0"></span>**3.PRINCIP RADA**

Korisnik unosi formulu u formu te pokreće računanje. Aplikacija provjerava ispravnost unesene formule u pogledu jesu li pravilno upisane operacije, jesu li na dozvoljenom mjestu, jesu li zagrade uparene, itd. . Nakon provjere ispravnosti formule aplikacija prebrojava koliko varijabli ima u formuli te ispunjava tablicu istinitosti na osnovu broja varijabli. Nakon toga aplikacija započinje s računanjem držeći se pravila prioriteta operacija i zagrada. Program kao rezultat izbacuje konačnu tablicu istinitosti te objavljuje je li formula ispunjiva, oboriva, tautologija ili antitautologija.

## <span id="page-24-1"></span>**3.1.Provjera i računanje**

Nakon unesene formule u formu dobivamo rezultat o toj formuli. Provjeru vršimo tako što ručno izračunamo unesenu formulu i provjerimo poklapaju li se rješenja.

Primjer 1:

Formula :  $A \vee B \wedge (-C \rightarrow B)$ 

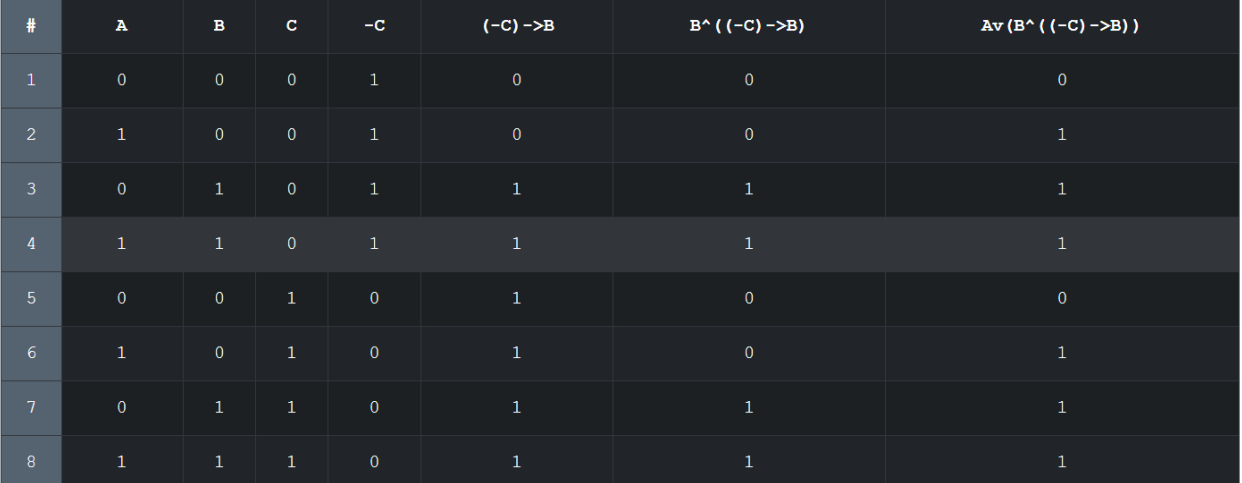

Interpretacija Formule:  $AvB^{\wedge}$  (-C->B) Ispunjiva i Oboriva!

**Sl. 3.1.1.** *Princip rada aplikacije 1*

#### Provjera:

Provjerom formule  $A \vee B \wedge (-C \rightarrow B)$  dolazimo do rezultata:

Y = [0, 1, 1, 1, 0, 1, 1, 1] te zaključujemo da je formula ispunjiva i oboriva što se poklapa sa rješenjem koje je aplikacija ponudila.

Primjer 2:

Av ( (Bv ( (A<->C) ^D) ) ^ (-A) )  $A < -\geq C$  $(A < -> C)$  ^D Bv ( $(A<->C)$  ^D)  $(Bv ((A < ->C) ^{\wedge} D)) ^{\wedge} (-A)$  $\mathbf{D}$  $-\mathbf{A}$  $\overline{A}$  $\overline{\mathbf{B}}$  $\overline{0}$  $\sqrt{2}$  $\overline{0}$  $\mathbf{1}$  $\mathbf{1}$ h,  $\mathbf{1}$  $\overline{\mathbf{1}}$  $\mathbf{1}$  $\mathbf{o}$  $\mathbf{o}$  $\circ$  $\overline{1}$  $\mathbf{1}$ 

Formula:  $A \wedge (B \vee (A \leftrightarrow C) \wedge D) \wedge -A$ 

Interpretacija Formule: Av (Bv (A<->C) ^D) ^-A Ispunjiva i Oboriva!

**Sl. 3.1.2.** *Primjer rada aplikacije 2*

#### Provjera:

Provjerom formule  $A \wedge (B \vee (A \leftrightarrow C) \wedge D) \wedge -A$  dolazimo do rezultata:

 $Y = [0, 0, 0, 0, 0, 0, 0, 0]$  te zaključujemo da je formula antitautologija i oboriva što se poklapa sa rješenjem koje je aplikacija ponudila. Ovdje se može vidjeti ograničenost "pameti" aplikacije, gdje računalo ne predviđa odmah na početku da se A i –A nalaze u konjunkciji te da će rješenje biti antitautologija gdje bi čovjek to mogao primijetiti i odmah zaključiti rješenje.

#### Primjer 3:

Formula:  $(Q \leftrightarrow P) \land -(P \land Z)$ 

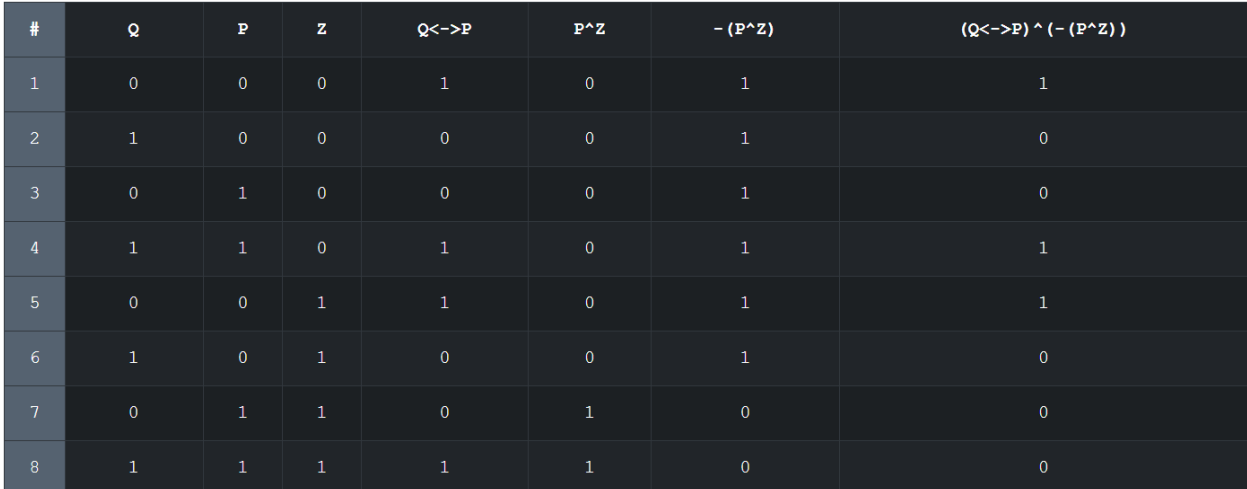

Interpretacija Formule:  $(Q < -\geq P)$  ^ - (P^Z) Ispunjiva i Oboriva!

**Sl. 3.1.3.** *Princip rada aplikacije 3*

Provjera:

Provjerom formule  $(Q \leftrightarrow P) \land -(P \land Z)$  dolazimo do rezultata:

 $Y = [1, 0, 0, 1, 1, 0, 0, 0]$  te zaključujemo da je formula ispunjiva i oboriva što se poklapa sa rješenjem koje je aplikacija ponudila.

# <span id="page-27-0"></span>**4.ZAKLJUČAK**

Izrada web aplikacije je zahtijevala znanje iz programiranja i alata za izradu web aplikacija u ovom slučaju PHP, HTML, CSS, Bootstrap 4. Izrada stilova i izgleda web aplikacije nije predstavljao problem zahvaljujući Bootstrap 4 predefiniranim klasama te odabiru jednostavnoga i lako prilagodljivog dizajna koji nije zahtijevao puno prerađivanja za različite rezolucije. Web aplikacija računa iznimno brzo u usporedbi sa čovjekom. Otprilike, do sedam varijabli i petnaest operacija računa ispod jedne sekunde, što je za čovjeka nemoguće, ali također aplikacija nije dovoljno "pametna" da predvidi neke pravilnosti koje čovjek može predvidjeti poput nekih teorema Booleove algebre koji se mogu primijeniti na ovu temu.

# <span id="page-28-0"></span>**5.POPIS LITERATURE**

1. M.Vuković, Matematička logika 1, PMF-Matematički odjel Sveučilište u Zagrebu, Zagreb, 2007

2. PHP Group(2001), PHP manual,<http://php.net/manual/en/funcref.php>, Zadnja posjeta 5.9.2018.

3. L.Welling, L.Thomson, PHP and MySQL Web Development 5th edition, Addison-Wesley Professional, Sjedinjene Američke Države, 2017

4. R.Nixon, Learning PHP, MySQL & JavaScript: With jQuery, CSS & HTML5, O'Reilly Media, Sjedinjene Američke Države, 2015

5. N. Panchal, J. Thornton, Bootstrap 4, <https://getbootstrap.com/docs/4.1/components/buttons/> , Zadnja posjeta 5.9.2018.

### **Sažetak**

Zadatak ovog rada je napraviti Internet aplikaciju za obradu formule logike sudova, pri čemu će aplikacija primiti kao unos formulu logike sudova te će kao rezultat izbaciti tablicu istine i interpretaciju formule. Korištene su Internet tehnologije PHP, HTML, CSS, Bootstrap 4. Nakon što korisnik unese formulu, aplikacija dohvaća formulu i provjerava valjanost prije nego krene u samo računanje formule. Na provjeru valjanosti se odnose operacije provjere dopuštenih znakova, ispravne zagrade, ispravan položaj operanda, ispravnih znakova pored operacija. Ukoliko se utvrdi nevaljanost formule traži se ponovni unos. Nakon provjere valjanosti, vrši se računanje nad formulom, gdje se pazi na prioritet računanja. Nakon računanja se analizira rezultat te zaključuje interpretacija formule. Nakon toga se tablica istine i interpretacija ispisuju na ekran. Aplikacija uspješno rješava formule u kratkom vremenu.

Ključne riječi: Matematička logika, formula, tautologija, PHP

#### **Web application for processing propositional logic formulas**

#### **Summary**

The task of this paper is to create an web application for processing propositional logic formulas, whereby the application will receive propositional logic formula as an input and as a result will print out the truth table and formula outcome. PHP, HTML, CSS, Bootstrap 4 technologies have been used. After the user enters the formula, application fetches the formula and verifies the validity before it goes into computing. Validation refers to the operations of checking the permissible characters, the correct brackets, the correct operand position, the correct characters by the operations. If a formula is invalid, a re-entry is required. After validation, the calculation of the formula is made, taking into account the priority of the calculation. After calculation, the result is analyzed and the outcome of the formula is concluded. Then the truth table and the outcome are printed on the screen. The application successfully solves formulas in short time.

Keywords: Mathematical logic, formulas, tautology, PHP

# **Životopis**

Damir Jurković je rođen 9. siječnja 1997 u Vinkovcima. Osnovnu je školu završio u Starim Mikanovcima. Tehničku školu smjer Tehničar za mehatroniku je završio u Vinkovcima 2015. godine. Godine 2015. upisuje stručni studij Informatike na Fakultet elektrotehnike, računarstva i informacijskih tehnologija Osijek. 2017. godine na fakultetu osvaja priznanje za postignut uspjeh u studiranju.

Damir Jurković

\_\_\_\_\_\_\_\_\_\_\_\_\_